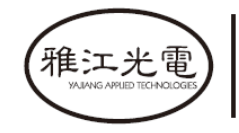

创意源于追求 Own Idea Of Lighting

# **NEPTUNE 1500 PROFILE**

# Руководство пользователя

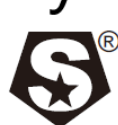

<sup>®</sup> NEPTUNE 1500 PROFILE **SS680** 

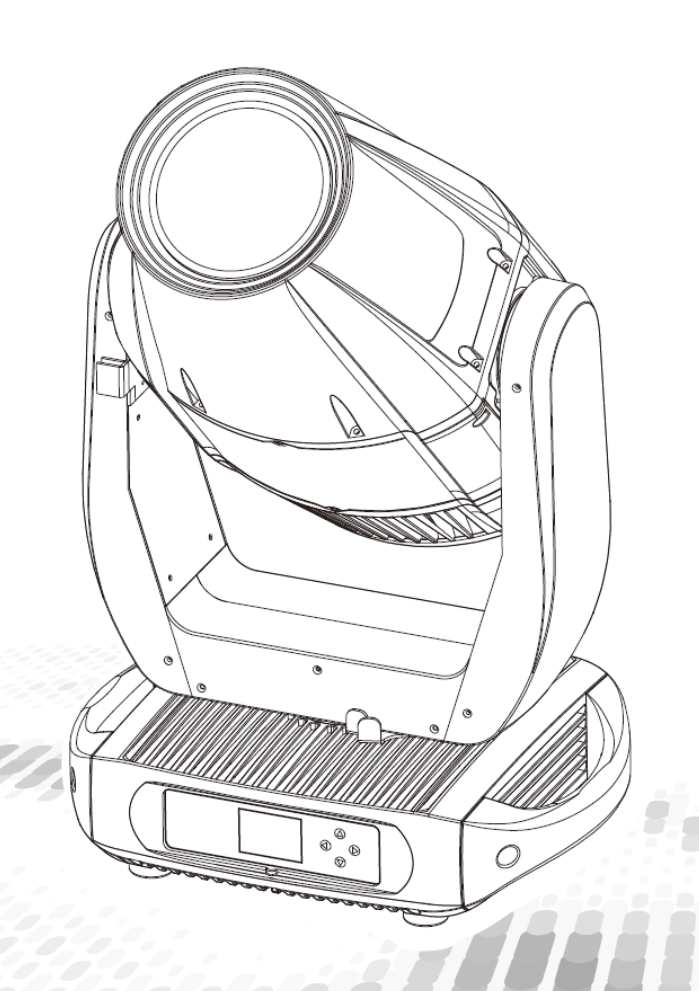

МОДЕЛЬ :SS680SCM

# "州市雅江光电设备有限公司

Guangzhou Yajiang Photoelectric Equipment Ltd. 电话/Tel: 020-86947788 邮箱/E-mail: sales@yajiang.cn 传真/Fax: 020-86943773 网址/Website: www.yajiang.cn

**RD-SS680-SM-01(SS-I)** 

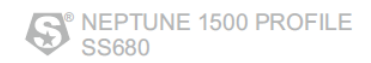

## 1. Спецификация прибора

## 1.1. Технические характеристики

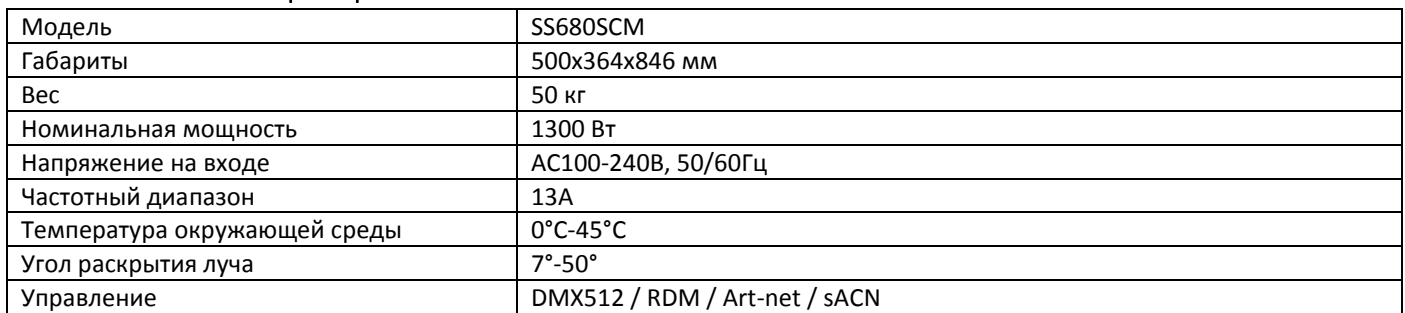

#### 1.2. Габариты прибора

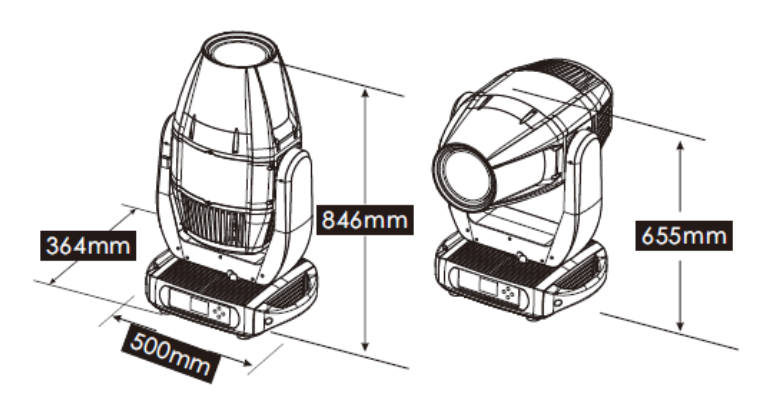

#### 1.3. Правила техники безопасности

#### **ВАЖНО:**

*Перед началом эксплуатации оборудования обязательно прочтите руководство пользователя.*

- *Убедитесь, что источник питания, указанный на приборе, совпадает с сетевым питанием вашего региона.*
- Данный продукт должен устанавливаться квалифицированным персоналом.
- Работать с оборудованием необходимо в соответствии с руководством пользователя.
- Между данным оборудованием и воспламеняемыми поверхностями должно соблюдаться минимальное расстояние 0,5м.
- Продукт должен эксплуатироваться в хорошо проветриваемом помещении.
- Убедитесь, что прибор надежно установлен.
- НЕ стойте рядом с прибором и не смотрите прямо на светодиодный источник света.
- Перед проведением работ по техническому обслуживанию всегда отключайте прибор от сети электропитания.
- Убедитесь, что несущая конструкция прочная и может выдержать вес приборов.
- Необходимо обеспечить качественное заземление оборудования.
- Не касайтесь силовых кабелей влажными руками.

#### **ВНИМАНИЕ!**

Этот прибор покинул место производства в идеальном состоянии. Для его поддержания и безопасной работы необходимо всегда следовать инструкциям по безопасности, приведенным в данном руководстве пользователя.

- Избегайте тряски или сильных ударов прибора.
- Убедитесь, что все части прибора содержатся в чистоте и регулярно очищаются от пыли.
- Всегда проверяйте правильность и надежность подключения питания.
- В случае неисправности оборудования немедленно свяжитесь с вашим дистрибьютором.
- При перемещении продукта рекомендуется использовать оригинальную заводскую упаковку.
- Если защитные щиты, линзы или ультрафиолетовые экраны получили повреждения, вследствие чего снизилась эффективность работы, их следует заменить.
- Если лампа (светодиод) получила повреждения или термически деформировалась, ее необходимо заменить.

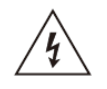

#### **ВНИМАНИЕ! Риск удара электрическим током.**

Источник света, находящийся в данном приборе, должен заменять только производитель, его сервисный агент или другое квалифицированное лицо.

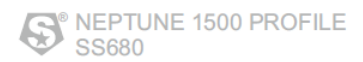

#### 2. Установка

#### $2.1.$ Монтаж

- Данный прибор может быть установлен в любом положении.
- Удостоверьтесь в том, что поверхность установки может выдержать десятикратный вес прибора.
- Всегда используйте страховочный трос для подвесного монтажа.

#### $2.2.$ Замена предохранителя

- Снимите защитный колпачок при помощи отвертки.
- Извлеките старый предохранитель из защитного колпачка.
- Установите новый предохранитель
- Поставьте обратно защитный колпачок.

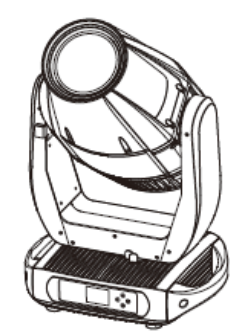

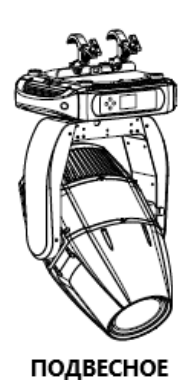

ПОЛОЖЕНИЕ

ПРЯМОЕ ПОЛОЖЕНИЕ

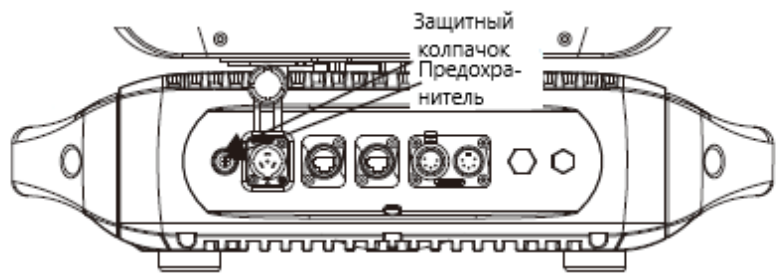

#### $2.3.$ Подключение к сети

В этом приборе используется входной и выходной кабель питания из медного провода сечением 1,5 мм<sup>2</sup>.

Примечание. При установке между контроллером DMX512 и прибором или между двумя приборами кабеля длиной более 60м также следует использовать усилитель сигнала DMX.

#### 3. Работа с дисплеем

#### $3.1.$ Управление дисплеем

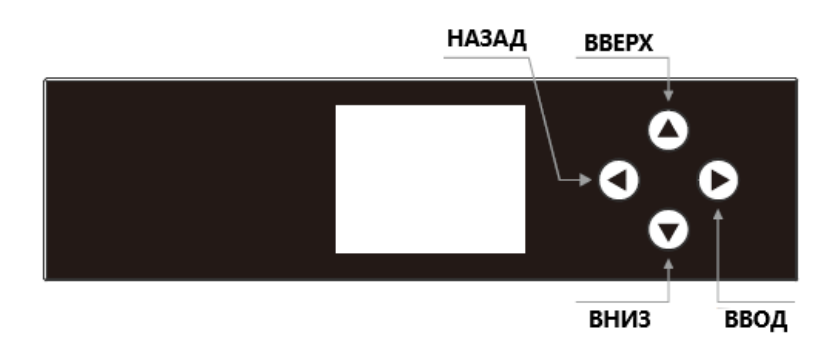

- ВВЕРХ: прокрутка меню вверх или увеличение значения выбранной функции;  $\bullet$
- ВНИЗ: прокрутка меню вниз или уменьшение значения выбранной функции;
- ВЛЕВО (НАЗАД): прокрутка основного меню или выход из выбранного подменю (нажмите и удерживайте для  $\bullet$ отключения); если дисплей выключен, нажмите и удерживайте 3-5 с для включения дисплея, затем введите пароль «ВВЕРХ+ВНИЗ+ВВЕРХ+ВНИЗ» для входа в меню настроек.
- ВПРАВО (ВВОД): вход в выбранное меню или подтверждение значения выбранной функции.

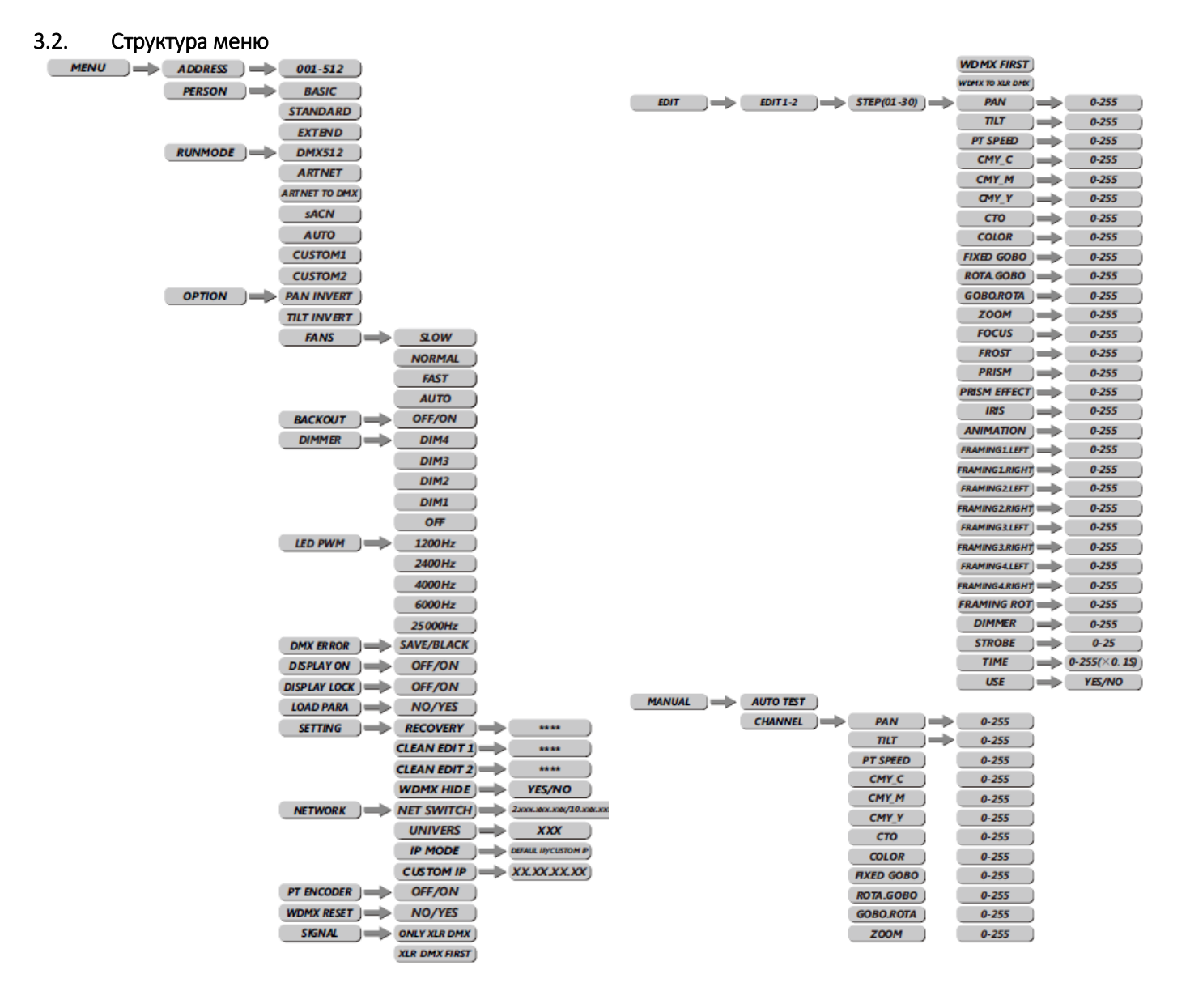

Œ

 $FOCUS$   $\longrightarrow$   $0-255$ 

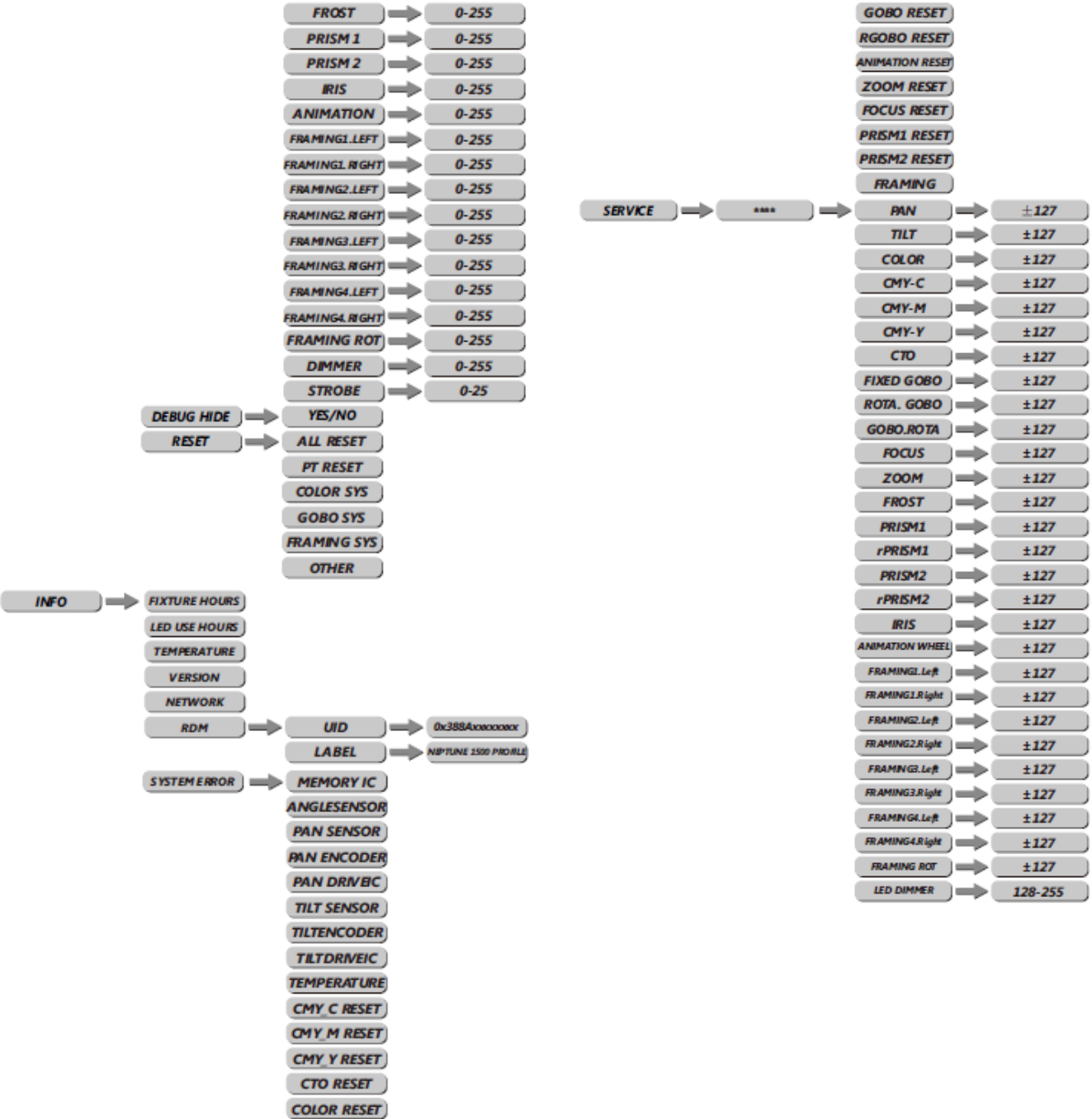

#### 3.3. Адрес DMX (ADDRESS)

 Выберите пункт меню **[ADDRESS]**, чтобы установить адрес DMX.

**FGOBO RESET** 

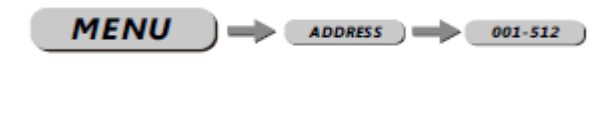

- С помощью клавиш ВВЕРХ/ВНИЗ выберите адрес **[1-512]**.
- Нажмите **[MENU]** для возврата к основному меню.

### 3.4. Персонализация (PERSON)

 Выберите пункт меню **[PERSON]** для выбора режима DMX: **[STANDARD],** или **[EXTAND] .**

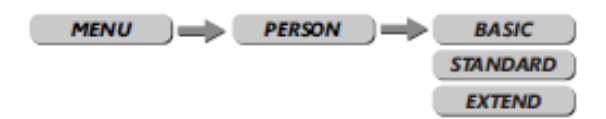

NEPTUNE 1500 PROFILE **SS680** 

#### 3.5. Режим работы (RUNMODE)

 Выберите пункт меню **[RUNMODE]** для выбора режима работы. Доступны 7 режимов: режим DMX512, Artnet, Artnet  $\rightarrow$  DMX, режим sACN, автоматический режим, **[CUSTOM1] –** пользовательский режим редактирования сцен 1, **[CUSTOM2] –** пользовательский режим редактирования сцен 2. Для выбора нужного режима воспользуйтесь клавишами ВВЕРХ/ВНИЗ. Нажмите **[ENTER]** для подтверждения, **[MENU]** для возврата к основному меню.

#### 3.6. Осуществление работы (OPTION)

- Войдите в меню **[OPTION].**
- Меню **[PAN INVERT**], выбор необходимого типа управления горизонтальным вращением: **[NORMAL]** обычное управление, **[INVERT]** инверсивное управление функцией PAN.
- Меню **[TILT INVERT**], выбор необходимого типа управления вертикальным вращением: **[NORMAL]** обычное управление, **[INVERT]** инверсивное управление функцией TILT.
- Меню **[FANS],** выбор необходимой скорости вентилятора: медленная **[Slow],** нормальная **[Norm],** быстрая **[Fast],** автоматическая **[Auto].**
- **[BLACKOUT]:** выберите **[OFF]** для немедленного отключения горизонтального/ вертикального вращения или **[ON]** для отключения вращения с задержкой в 3 секунды
- Меню **[DIMMER]** для выбора особых димминговых кривых **[DIM1/DIM2/DIM3/DIM4/OFF].**
- Меню **[LED PWM]** клавиша частоты обновления ШИМ. Нажмите ВВЕРХ/ВНИЗ для выбора <1200Гц>, <2000Гц>, <2400Гц>, <6000Гц>, <25000Гц>.

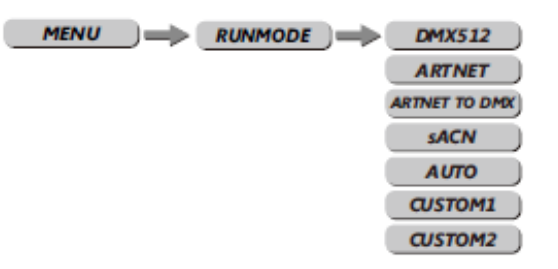

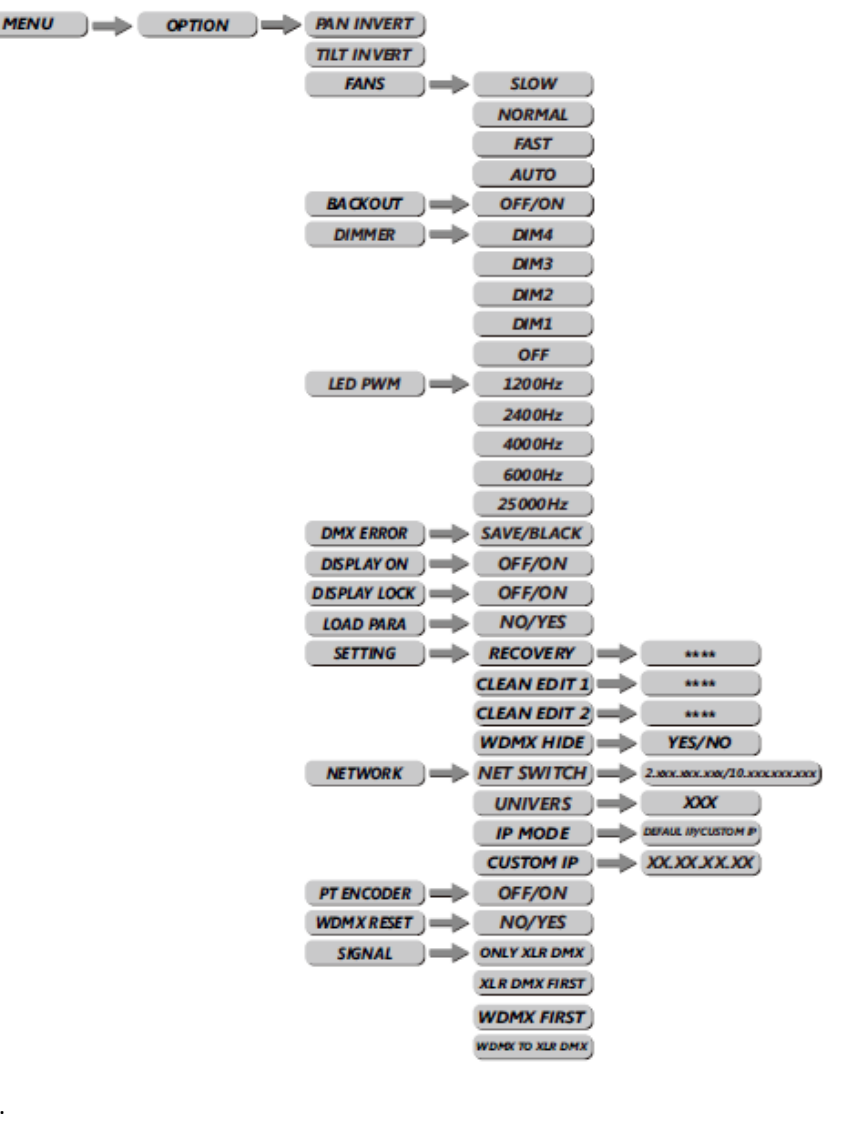

**Внимание: если поднимать частому мерцания, градация уровня серого при диммировании снизится.**

- Меню **[DMXERROR]**, выберите **[SAVE]** (сохранить) для поддержания действия последней команды в случае ошибки DMX или **[BLACK]** для отключения.
- Меню **[DISPLAY ON]:** выберите **[OFF]** или **[ON]** для включения или отключения дисплея.
- Меню **[DISPLAY LOCK]:** выберите **[OFF]** или **[ON]** для включения или отключения режима блокировки дисплея**.**
- Меню **[LOAD PARA]** для загрузки пользовательских параметров. **[YES]** загрузка, **[NO]** отмена.
- **[SETTING]**  это клавиша для защиты устройства, **[SETTINGS LOCK]**  клавиша блокировки меню, выбор **[OFF]** означает, что клавиша блокировки меню выключена, выбор **[ON]** означает, что клавиша блокировки меню включена, **[RECOVERY]** означает возврат к начальным значениям. Нажмите кнопку **[ВВОД]** для ввода пароля, введите пароль **[ВВЕРХ+ВНИЗ+ВВЕРХ+ВНИЗ]** и нажмите **[ВВОД],** если пароль введен верно, на дисплее отразится сообщение **[OK].**

**[CLEAN EDIT 1] -** очистка пользовательского режима редактирования сцен 1. Нажмите **[ENTER]** для подтверждения.

**[CLEAN EDIT 2] -** очистка пользовательского режима редактирования сцен 1. Нажмите **[ENTER]** для подтверждения.

**[WDMX HIDE]** скрывает настройки беспроводного управления: **[NO]** – настройки не скрыты, **[YES]** – скрыты (выбор по умолчанию).

- **[NETWORK]** настройки сети. В зависимости от режима работы вы можете скрывать невостребованные настройки. Например, Net Switch=Off, IP Mode=default. **[UNIVERS]** – настройка больших объемов данных, выходной диапазон 0-255. **[IP MODE]** – это настройка режима IP, "**DEFAULT IP**" – это IP по умолчанию, "**CUSTOM IP**" – пользовательский IP **[CUSTOM IP EDIT]** – настройка пользовательского IP **[NET MASK]** – настройка маски подсети.
- **[PT ENCODER]** переключение кодера XY: **[OFF]** выключен, **[ON]** включен.
- **[WDMX RESET]** используется для патчинга беспроводных сигналов.
- **[SIGNAL] –** настройка сигнала. **[ONLY XLR DMX]**  только проводной сигнал, **[XLR DMX FIRST]**  первый проводной, **[WDMX FIRST]** – первый беспроводной сигнал, **[WDMX TO DMX]** – от беспроводного к проводному.

#### 3.7. Редактирование (EDIT)

- Войдите в меню **[EDIT]**, чтобы отредактировать пользовательские программы путем установки значений функций **[PAN], [TILT], [PT SPPED], [CMY-C], [CMY-M], [CMY-Y], [CTO], [COLOR], [FIXED GOBO], [ROTA. GOBO], [GOBO ROTA.], [ZOOM], [FOCUS], [FROST], [PRISM1], [PRISM2], [IRIS], [ANIMATION], [FRAMING 1- 4 L&R], [FRAMING ROT], [DIMMER], [STROBE], [TIME].**
- Войдите в меню **[USE]** и выберите **[YES]** для запуска шагов, необходимых пользователю.

**Примечание:** Если пользователю нужно, чтобы шаги повторялись по кругу, установите **[Time]** последнего шага на значении «0». Например, если нужно выбрать 3 шага, установка

должна выглядеть следующим образом:

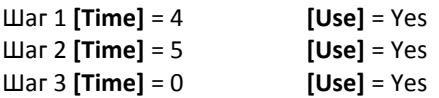

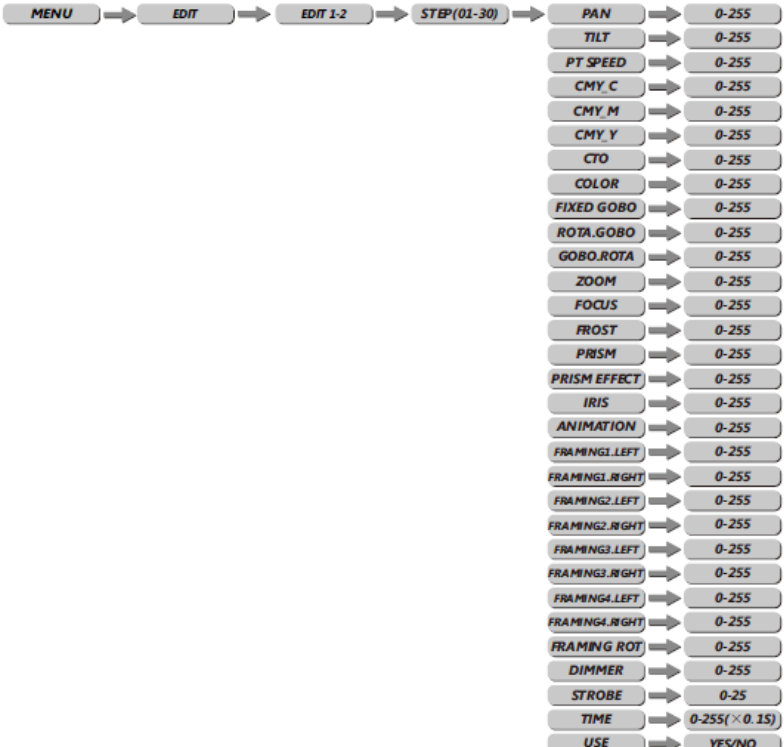

#### 3.8. Ручное управление (MANUAL)

- Нажмите **[ENTER]** для запуска режима **[AUTOTEST]**.
- **[PAN]** настройка горизонтального вращения, **[TILT]** – настройка вертикального вращения**, [PT SPEED]** настройка скорости горизонтального/ вертикального вращения, **[CMY-C]** – голубой, **[CMY-М]** –пурпурный, **[CMY-Y]** – желтый, **[CTO]** – цветовая температура, **[COLOR]** – настройка цветов, **[FIXED GOBO]** – настройка статичного колеса гобо, **[ROTA. GOBO]** – настройка вращения колеса гобо, **[GOBO ROTA.]** – настройка авторотации колеса гобо, **[ZOOM]** – настройка зума, **[FOCUS]** – настройка фокусировки, **[FROST]** – настройка матовой линзы, **[PRISM1]** – настройка призмы 1, **[PRISM2]** – настройка призмы 2, **[IRIS]** – настройка ирисовой диафрагмы, **[ANIMATION]** – настройка анимации, **[FRAMING 1-4 L&R]** – настройка кадрирования, нажатием кнопок **ВВЕРХ/ВНИЗ** установите нужное значение в диапазоне 0-255, **[FRAMING ROT]** – настройка позиции кадрирования, нажатием кнопок **ВВЕРХ/ВНИЗ** установите нужное значение в диапазоне 0-255, **[DIMMER]** – настройка диммирования, **[STROBE]** – настройка стробоскопа.
- **[DEBUG HIDE]** заводской тестовый режим. Все шаговые двигатели не контролируются сигналом. Работает только после полного сброса настроек.

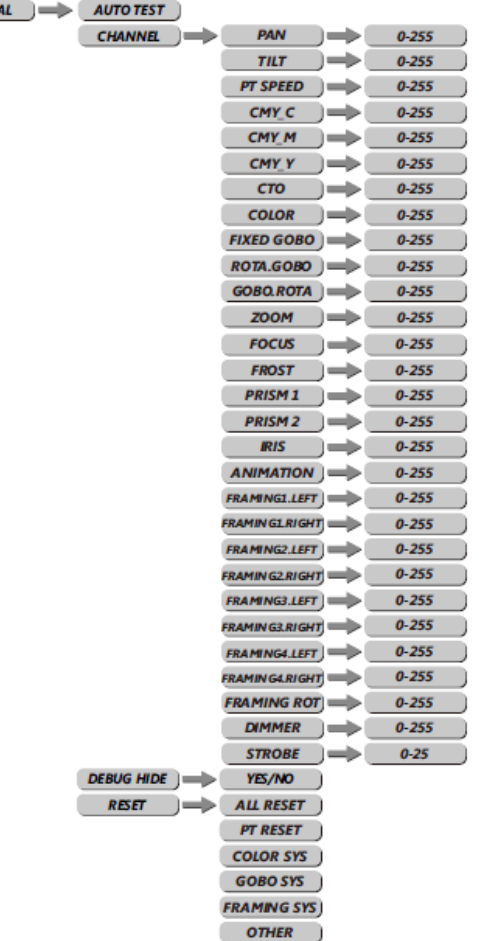

 В меню **[RESET]: [ALL RESET]** – сброс всех настроек, **[PT RESET]** – сброс настроек горизонтального/вертикального вращения, **[COLOR SYSTEM]** – сброс цветового колеса, **[GOBO SYSTEM]** – сброс настроек гобо, **[FRAMING SYSTEM]** – сброс настроек кадрирования, **[OTHER]** – сброс настроек фокуса, зума, матовой линзы, ирисовой диафрагмы, призмы.

**MENU**  $\implies$  **MANU** 

#### 3.9. Информация (INFO)

 В пункте меню **[INFO]** нажмите кнопку **[ENTER],** затем **[ВВЕРХ/ВНИЗ]** для выбора нужной функции. **[FIXTURE HOURS]** – часы работы прибора **[LED USE HOURS]** – часы работы светодиодов **[TEMPERATURE]** – рабочая температура

светодиодов **[VERSION]** – версия программного

обеспечения

**[NETWORK PARA]** – проверка спецификации

сети

**[RDM]** – ID прибора

**[SYSTEM ERROR]** – ошибка системных данных: Memory IC, Angle Sensor, Pan Sensor, Pan Encoder, Pan Drive IC, Tilt Sensor, Tilt Encoder, Tilt Drive IC, FAN RUN, Temperature, CMY-C Reset, CMY-M Reset, CMY-Y Reset, CT0 Reset, Color Reset, FGobo Reset, Gobo Reset, RGobo Reset, Animation Reset, Zoom Reset, Focus Reset, Prism 1 Reset, Prism 2 Reset, Framing.

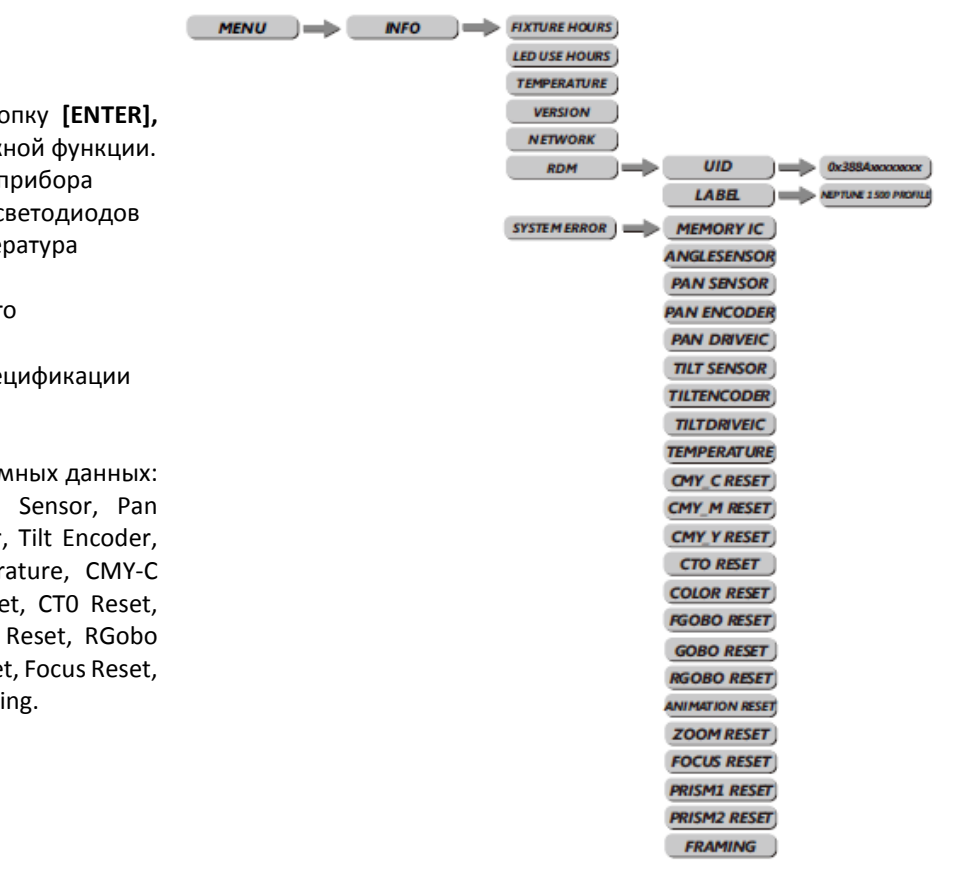

#### 3.10. Сервис (SERVICE)

 Нажмите **[ENTER]** для входа в меню **[SERVICE]**. Введите пароль.

**[PAN]** – точная регулировка горизонтальной позиции, с помощью клавиш ВВЕРХ/ВНИЗ настройте нужное значение ±127.

**[TILT]** - точная регулировка вертикальной позиции, с помощью клавиш ВВЕРХ/ВНИЗ настройте нужное значение ±127.

**[COLOR]** – точная регулировка цветовой позиции, с помощью клавиш ВВЕРХ/ВНИЗ настройте нужное значение ±127.

**[CMY-C]** - точная регулировка голубого, с помощью клавиш ВВЕРХ/ВНИЗ настройте нужное значение ±127.

**[CMY-M]** - точная регулировка пурпурного, с помощью клавиш ВВЕРХ/ВНИЗ настройте нужное значение ±127.

**[CMY-Y]** - точная регулировка желтого, с помощью клавиш ВВЕРХ/ВНИЗ настройте нужное значение ±127.

**[CTO]** - точная регулировка цветовой температуры, с помощью клавиш ВВЕРХ/ВНИЗ настройте нужное значение ±127.

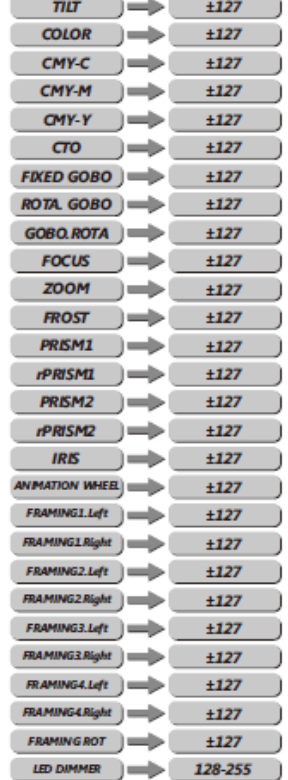

 $MENU$   $\implies$  SERVICE  $\implies$   $\cdots$   $\implies$  PAN  $\implies$   $\pm 127$ 

**[FIXED GOBO]** - точная регулировка позиции фиксированного гобо, с помощью клавиш ВВЕРХ/ВНИЗ настройте нужное значение ±127.

**[ROTA. GOBO]** - точная регулировка позиции вращающегося гобо, с помощью клавиш ВВЕРХ/ВНИЗ настройте нужное значение ±127.

**[GOBO ROTA.]** - точная регулировка авторотации гобо, с помощью клавиш ВВЕРХ/ВНИЗ настройте нужное значение ±99.

**[FOCUS]** - точная регулировка фокуса, с помощью клавиш ВВЕРХ/ВНИЗ настройте нужное значение ±127.

**[ZOOM]** - точная регулировка зума, с помощью клавиш ВВЕРХ/ВНИЗ настройте нужное значение ±127.

**[FROST]** - точная регулировка матовой линзы, с помощью клавиш ВВЕРХ/ВНИЗ настройте нужное значение ±127.

**[PRISM 1]** - точная регулировка позиции призмы, с помощью клавиш ВВЕРХ/ВНИЗ настройте нужное значение ±127.

**[rPRISM 1]** - точная регулировка самопозиционирования призмы, с помощью клавиш ВВЕРХ/ВНИЗ настройте нужное значение ±127.

**[PRISM 2]** - точная регулировка позиции призмы, с помощью клавиш ВВЕРХ/ВНИЗ настройте нужное значение ±127.

**[rPRISM 2]** - точная регулировка самопозиционирования призмы, с помощью клавиш ВВЕРХ/ВНИЗ настройте нужное значение ±127

**[IRIS]** - точная регулировка позиции ирисовой диафрагмы, с помощью клавиш ВВЕРХ/ВНИЗ настройте нужное значение ±127.

**[ANIMATION WHEEL]** - точная регулировка анимации, с помощью клавиш ВВЕРХ/ВНИЗ настройте нужное значение ±127.

**[FRAMING 1-4 L&R]** - точная регулировка кадрирования, с помощью клавиш ВВЕРХ/ВНИЗ настройте нужное значение ±127.

**[FRAMING ROT]** - точная регулировка позиции кадрирования, с помощью клавиш ВВЕРХ/ВНИЗ настройте нужное значение ±127.

**[LED DIMMING]** – максимальная яркость светодиодов, регулировка значения 128-255 с помощью клавиш ВВЕРХ/ВНИЗ.

#### 4. Использование контроллера DMX512

#### 4.1. Распределение каналов

**Примечание:** данный прибор работает с 2 конфигурациями каналов DMX512: **[BASIC], [STANDARD], [EXTAND ].**

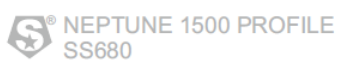

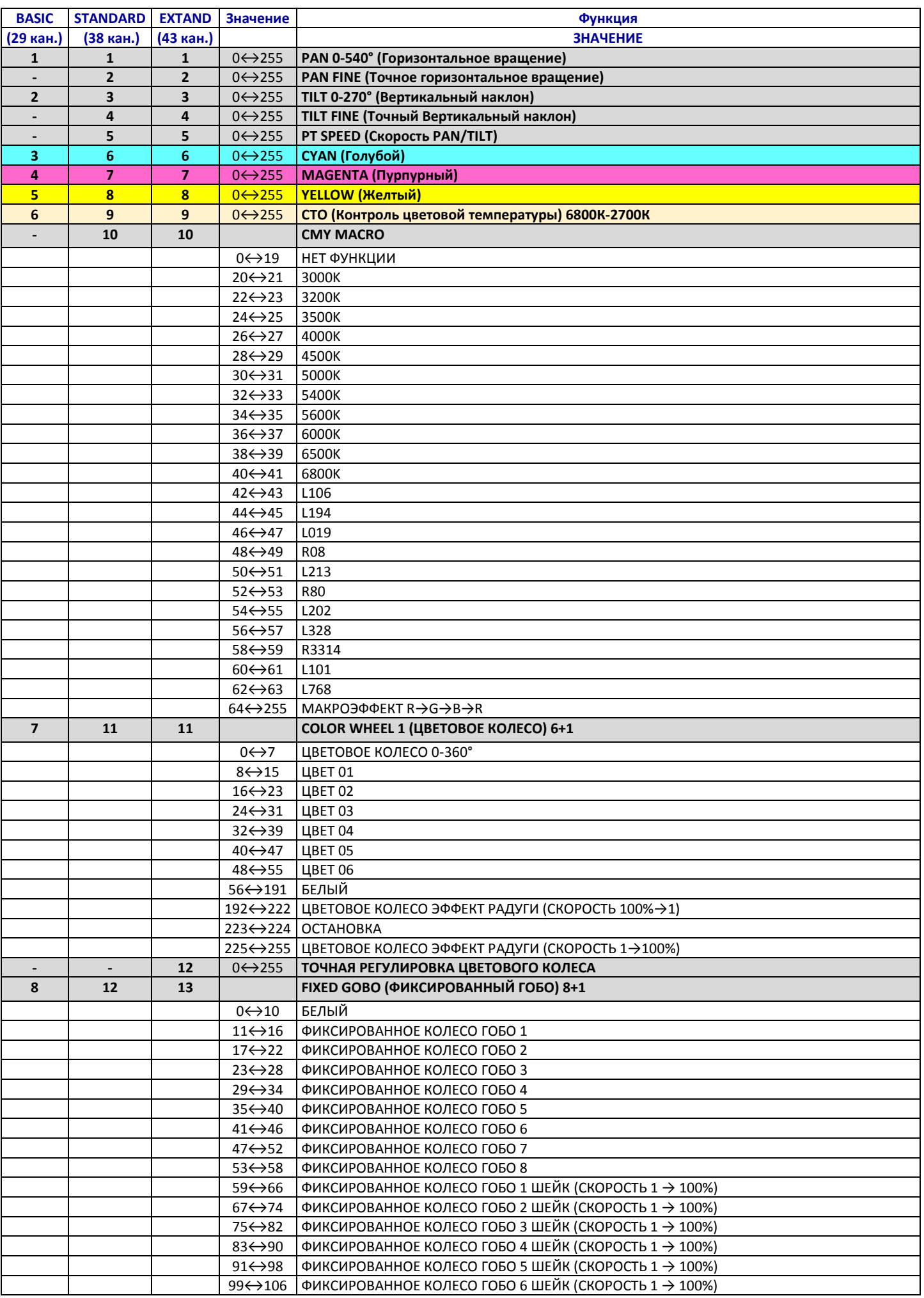

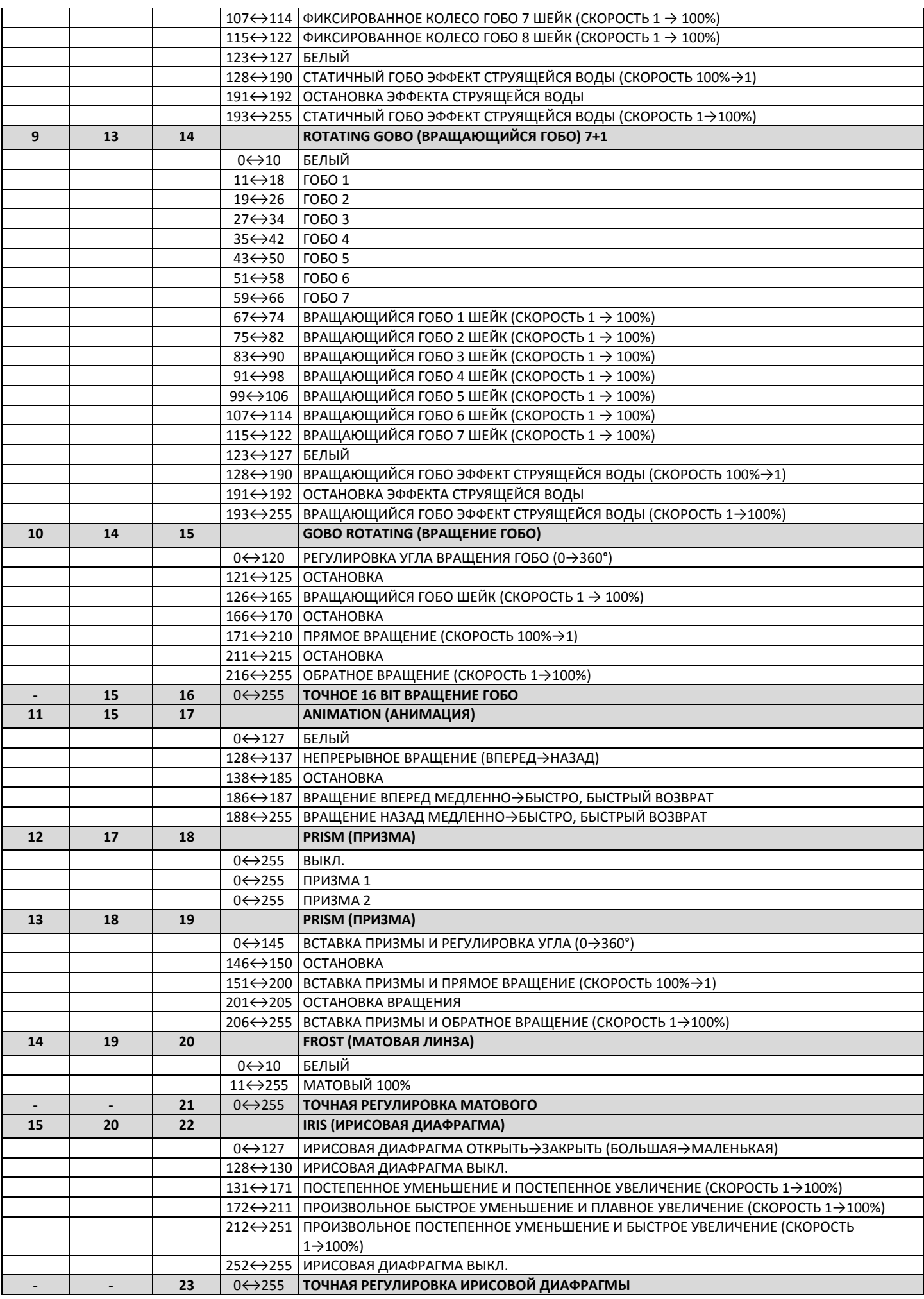

# S<sup>®</sup> NEPTUNE 1500 PROFILE

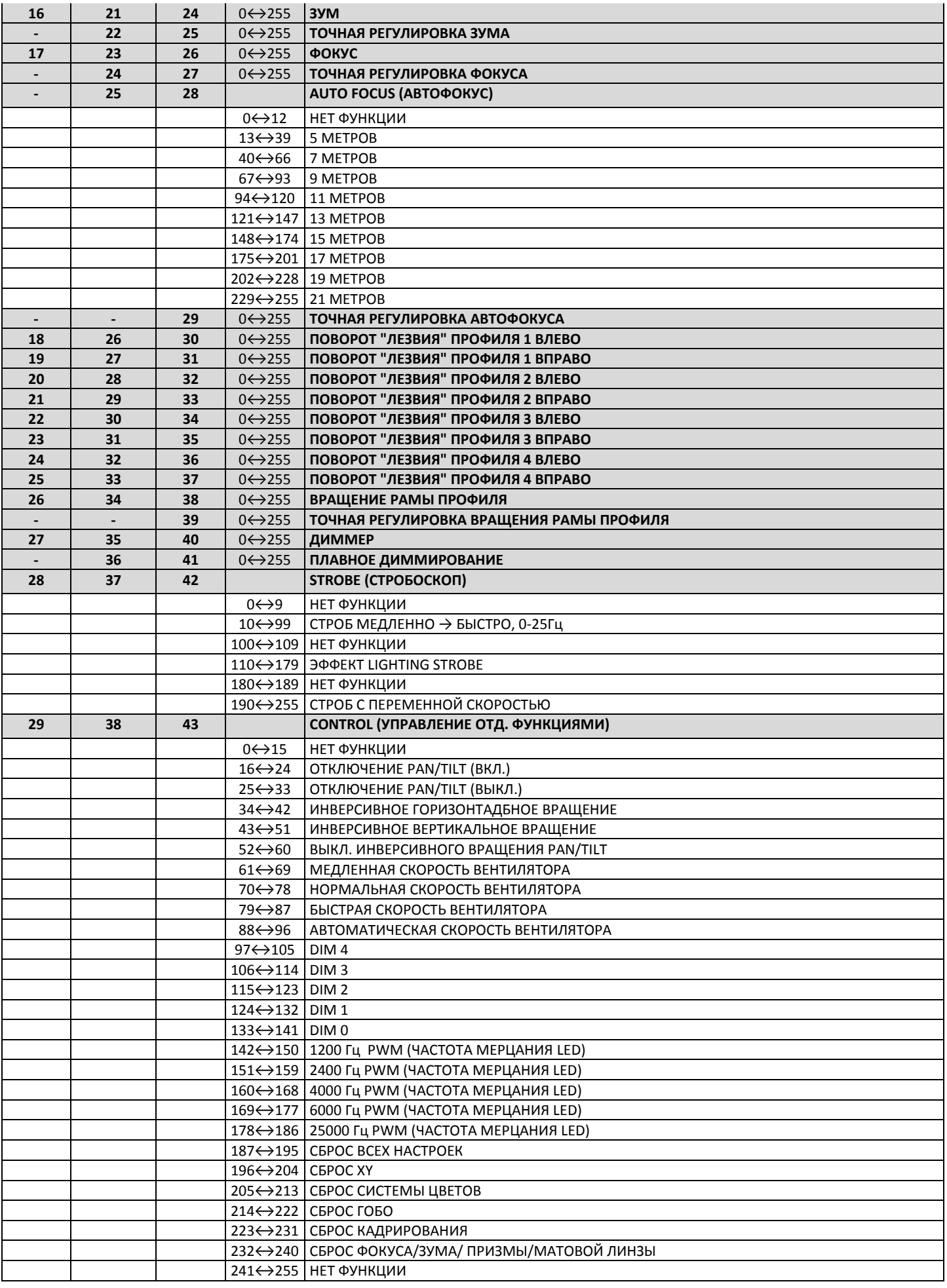

SILVER STAR